# Multilink PPP per DDR - Configurazione e verifica di base I

## Sommario

[Introduzione](#page-0-0) [Operazioni preliminari](#page-0-1) **[Convenzioni](#page-0-2) [Prerequisiti](#page-1-0)** [Componenti usati](#page-1-1) [descrizione della funzione Multilink PPP](#page-1-2) [Configurazione di Multilink PPP](#page-1-3) [Comandi](#page-1-4) [DDR legacy](#page-4-0) [Profili dialer](#page-5-0) [Verifica del funzionamento di MPPP](#page-6-0) [Informazioni correlate](#page-8-0)

## <span id="page-0-0"></span>**Introduzione**

Il protocollo PPP (noto anche come MP, MPPP, MLP o Multilink) fornisce un metodo per distribuire il traffico su più collegamenti WAN fisici, fornendo al tempo stesso la frammentazione e il riassemblaggio dei pacchetti, la corretta sequenza, l'interoperabilità tra più fornitori e il bilanciamento del carico sul traffico in entrata e in uscita.

Il protocollo MPPP consente la frammentazione dei pacchetti. Questi frammenti vengono inviati contemporaneamente a più collegamenti point-to-point allo stesso indirizzo remoto. I collegamenti fisici multipli vengono generati in risposta a una soglia di carico definita dall'utente. Il carico può essere misurato solo sul traffico in entrata, solo sul traffico in uscita o su entrambi. tuttavia, non può essere misurato sul carico combinato del traffico in entrata e in uscita.

Per le connessioni dial, il protocollo MPPP può essere configurato per le interfacce BRI (Basic Rate Interfaces) e PRI (Primary Rate Interfaces) ISDN, nonché per le interfacce seriali asincrone. Può essere configurata anche per le interfacce seriali non di composizione, sebbene questa funzionalità non sia descritta in modo specifico in questo documento. In questo documento viene descritta la configurazione di base del protocollo MPPP per il routing DDR (Dial-on-Demand Routing). Multicassis Multilink PPP non verrà trattato in questo documento; per ulteriori informazioni, vedere la documentazione di [Multicassis Multilink PPP \(MMP\).](//www.cisco.com/warp/customer/131/3.html)

## <span id="page-0-1"></span>Operazioni preliminari

<span id="page-0-2"></span>**Convenzioni** 

Per ulteriori informazioni sulle convenzioni usate, consultare il documento [Cisco sulle convenzioni](//www.cisco.com/en/US/tech/tk801/tk36/technologies_tech_note09186a0080121ac5.shtml) [nei suggerimenti tecnici](//www.cisco.com/en/US/tech/tk801/tk36/technologies_tech_note09186a0080121ac5.shtml).

#### <span id="page-1-0"></span>**Prerequisiti**

Non sono previsti prerequisiti specifici per questo documento.

#### <span id="page-1-1"></span>Componenti usati

Le informazioni fornite in questo documento si basano sulle versioni software e hardware riportate di seguito.

- $\bullet$  Il protocollo Multilink PPP è stato introdotto per la prima volta nel software Cisco IOS® versione 11.0(3)
- Nell'esempio è stato usato il software Cisco IOS versione 11.3.

Le informazioni discusse in questo documento fanno riferimento a dispositivi usati in uno specifico ambiente di emulazione. Su tutti i dispositivi menzionati nel documento la configurazione è stata ripristinata ai valori predefiniti. Se la rete è operativa, valutare attentamente eventuali conseguenze derivanti dall'uso dei comandi.

## <span id="page-1-2"></span>descrizione della funzione Multilink PPP

MPPP è un metodo per suddividere, ricombinare e sequenziare datagrammi su più collegamenti dati logici. Per una buona descrizione del protocollo MPPP, vedere la [RFC 1990](http://www.ietf.org/rfc/rfc1990.txt?number=1990) [RFC 1990](http://www.ietf.org/rfc/rfc1990.txt?number=1990) . Inizialmente era motivata dal desiderio di sfruttare più canali di supporto in ISDN, ma è ugualmente applicabile a qualsiasi situazione in cui più collegamenti PPP connettono due sistemi, inclusi i collegamenti asincroni.

Il traffico indirizzato su un collegamento MPPP tramite l'interfaccia di controllo (un'interfaccia di accesso virtuale) verrà frammentato, e i frammenti verranno inviati sui diversi collegamenti fisici. All'estremità remota del collegamento, i frammenti vengono ricomposti e inoltrati all'hop successivo verso la destinazione finale.

## <span id="page-1-3"></span>Configurazione di Multilink PPP

In questa sezione vengono illustrati i comandi e i diversi metodi di configurazione del protocollo MPPP su un router.

#### <span id="page-1-4"></span>**Comandi**

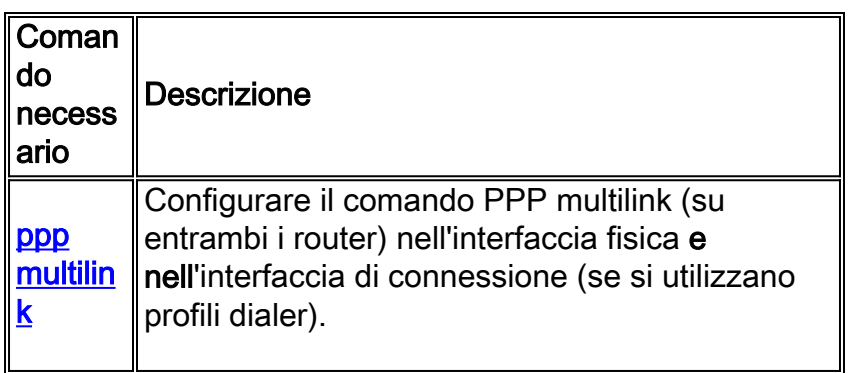

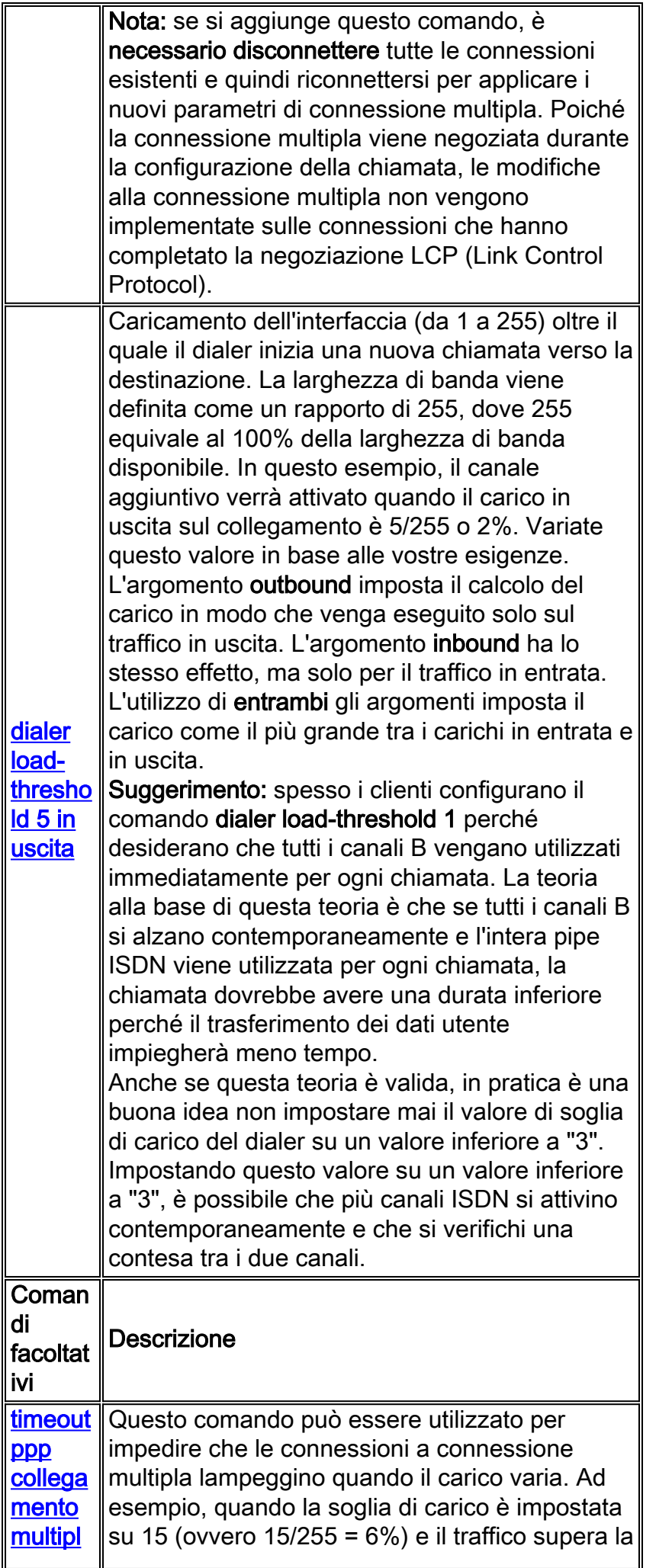

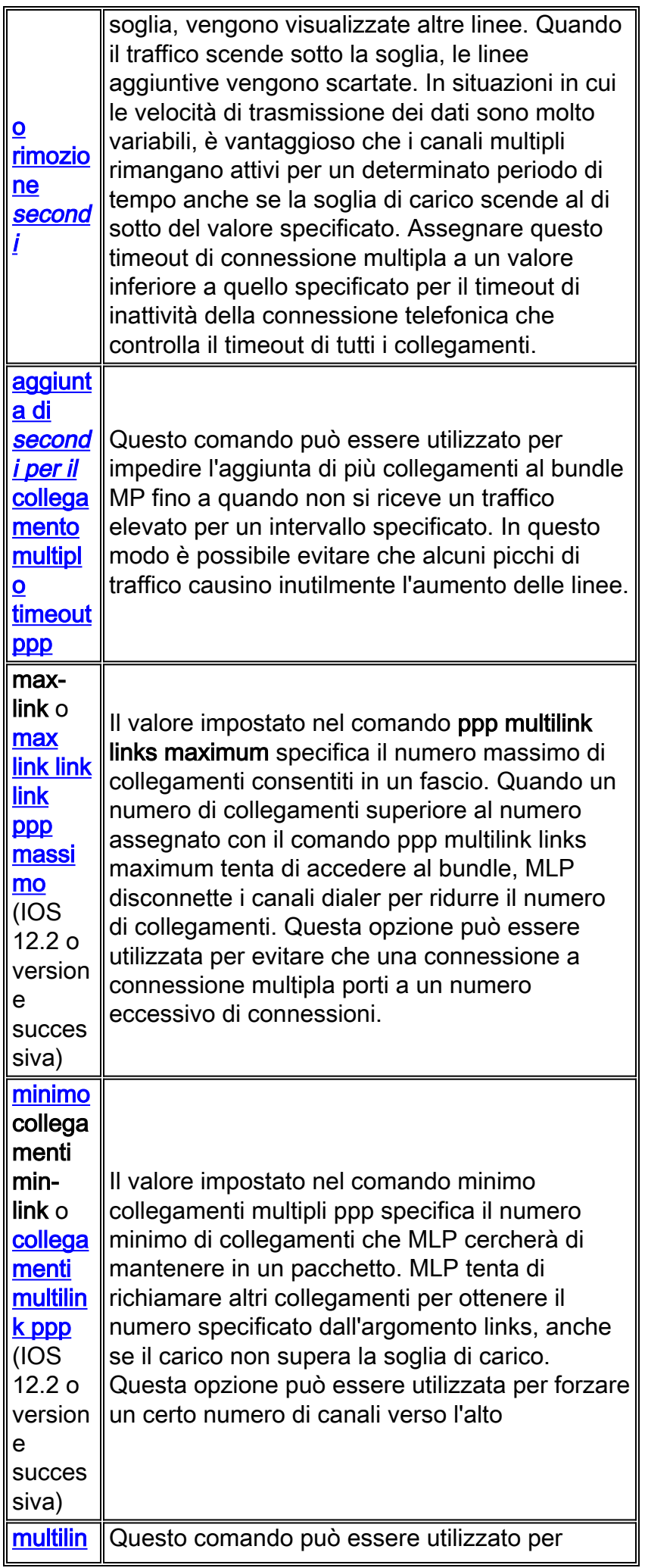

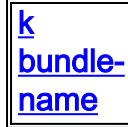

#### <span id="page-4-0"></span>**DDR legacy**

In questa sezione viene descritto come configurare Multilink PPP utilizzando DDR (Rotary Group and Dialer Map) legacy.

Metodo 1: Solo un'interfaccia fisica, ad esempio ISDN

Poiché le interfacce ISDN sono considerate interfacce "dialer", sono necessari pochi comandi per realizzare un'interfaccia ISDN in grado di realizzare connessioni MPPP. Ad esempio, non è necessario configurare un gruppo rotante dialer a meno che non si utilizzi più di un BRI o PRI.

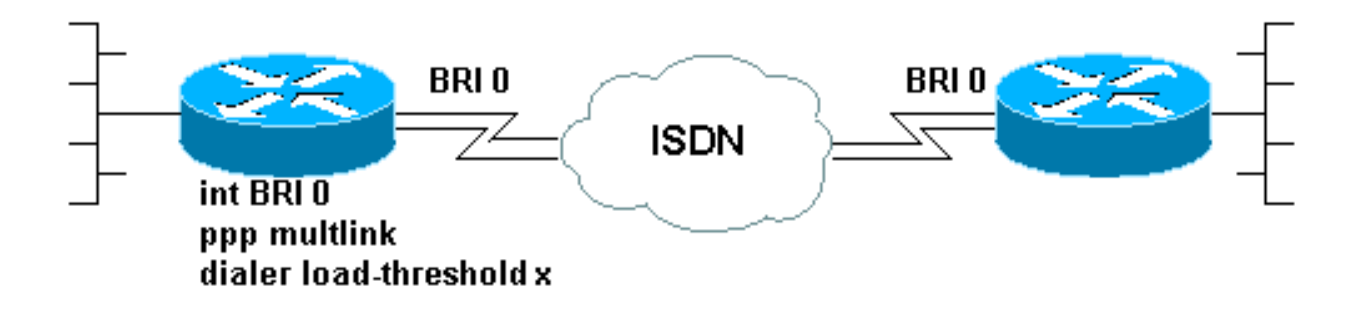

Di seguito è riportato un esempio di BRI configurato per eseguire una semplice connessione PPP dial-on-demand:

```
!
interface BRI0
 ip address 192.168.12.3 255.255.255.240
  encapsulation ppp
 dialer map IP 192.168.12.1 name ROUTER1 5554321
 dialer-group 1
 ppp authentication chap
 isdn spid1 40855512120000 5551212
  isdn spid2 40855512340000 5551234
!
```
Per rendere possibile il protocollo MPPP, è necessario aggiungere solo due comandi alla configurazione di questa interfaccia. Il router all'altra estremità della chiamata deve essere configurato in modo simile. I due comandi sono:

**ppp multilink dialer load-threshold** *load* **[outbound | inbound | either]**

#### Metodo 2: Interfacce fisiche multiple - ISDN, Async e Serial

Nei casi in cui due o più interfacce fisiche devono essere raggruppate (ad esempio, quando si utilizzano interfacce asincrone o seriali, o più interfacce ISDN), è necessario utilizzare un metodo diverso. In questi casi, è necessario configurare un gruppo rotante di dialer e aggiungere un'interfaccia Dialer alla configurazione del router per controllare la connessione MPPP. In breve, un'interfaccia "logica" deve controllare le interfacce "fisiche".

A tale scopo, è necessario:

- 1. Posizionare le interfacce fisiche in un gruppo rotante.
- 2. Create un'interfaccia logica ("Dialer") come guida per il gruppo rotante.
- 3. Configurare l'interfaccia Dialer per l'esecuzione di MPPP.

Per configurare MPPP su più interfacce, attenersi alla procedura seguente:

1. Inserire le interfacce fisiche in un gruppo rotante utilizzando il comando dialer rotary-group number. Nell'esempio, l'interfaccia asincrona viene inserita nel gruppo rotante 1:

```
router#configure terminal
Enter configuration commands, one per line. End with CNTL/Z.
router(config)#interface async 1
router(config-if)#dialer rotary-group 1
router(config-if)#^Z
router#
```
Nota: assicurarsi di usare il comando di configurazione dell'interfaccia no shutdown se il router non è mai stato configurato o se è stato ripristinato la configurazione predefinita.

2. Per creare un'interfaccia Dialer, utilizzare il comando di configurazione globale **interface** dialer number. Nell'esempio viene creata l'interfaccia Dialer 1:

```
router#configure terminal
Enter configuration commands, one per line. End with CNTL/Z.
router(config)#interface dialer 1
router(config-if)#end
router#
```
Nota: l'argomento numero del comando interface dialer deve essere uguale al numero del gruppo rotante configurato nel passaggio 1.Utilizzare il comando show running-config per verificare la configurazione predefinita di un'interfaccia dialer:

```
!
interface Dialer1
 no ip address
 no cdp enable
!
```
Configurare quindi l'interfaccia Dialer per effettuare o ricevere chiamate. I comandi essenziali 3. per MPPP sono gli stessi del Passo 1:

```
!
interface Dialer1
 ip address 192.168.10.1 255.255.255.0
 encapsulation ppp
 dialer in-band
 dialer idle-timeout 300
 dialer map ip 192.168.10.11 name RemoteRouter broadcast 5551234
dialer load-threshold 100
 dialer-group 1
 no fair-queue
ppp multilink
 ppp authentication chap
!
```
Per esempi di configurazioni DDR complete con MPPP, vedere la [pagina di supporto PPP](//www.cisco.com/warp/public/129/config-bri-map.html)

## <span id="page-5-0"></span>Profili dialer

La configurazione di Multilink PPP sui profili dialer è simile a quella del DDR legacy. Il comando ppp multilink deve essere configurato sia sull'interfaccia fisica che sull'interfaccia di connessione. Il comando dialer load-threshold deve essere configurato sull'interfaccia Dialer. Ad esempio,

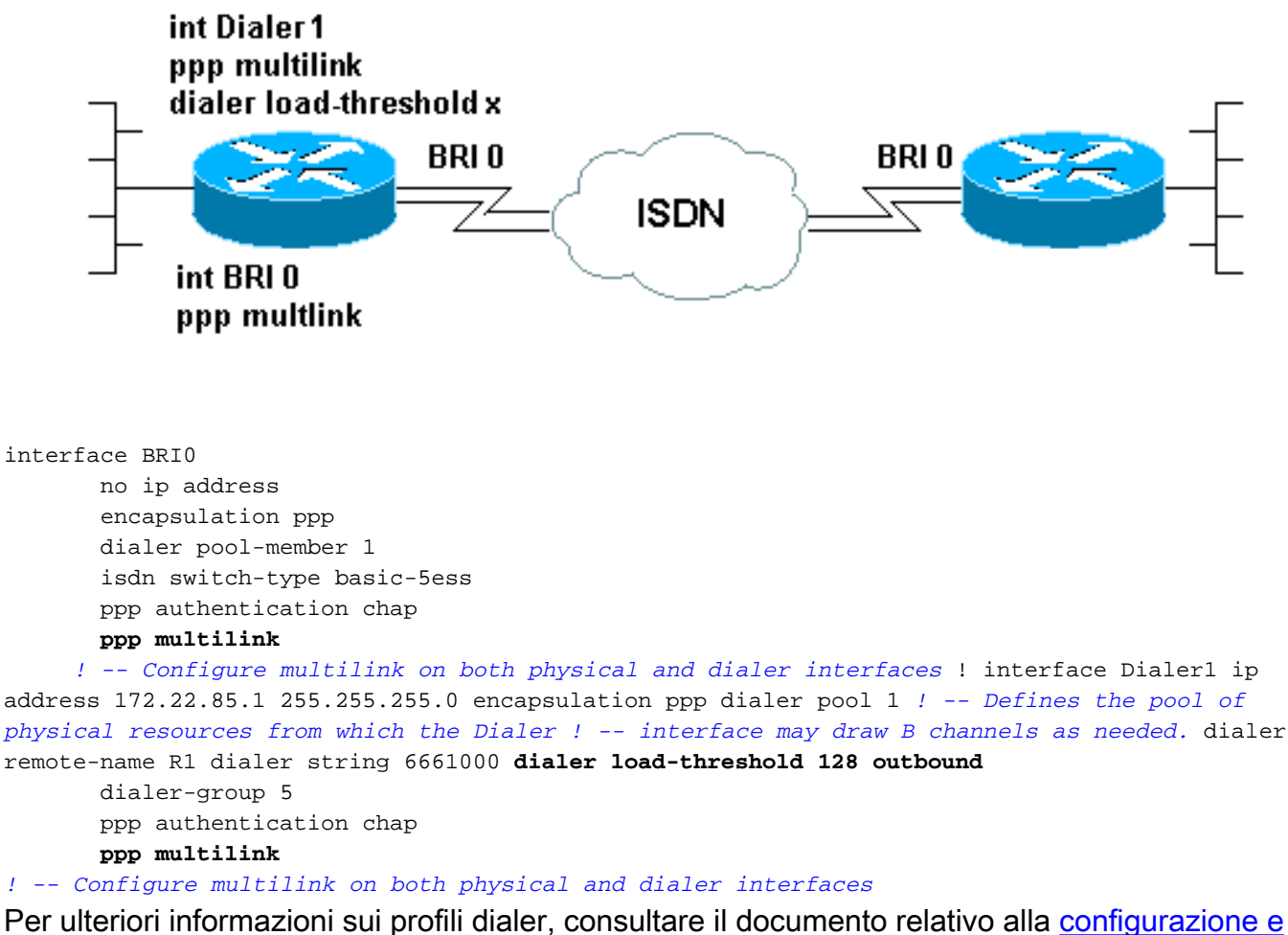

[alla risoluzione dei problemi dei profili dialer](//www.cisco.com/warp/customer/129/23.html)

### <span id="page-6-0"></span>Verifica del funzionamento di MPPP

Per verificare il corretto funzionamento di una connessione MPPP, utilizzare il comando debug ppp negotiation. Gli elementi critici da negoziare nella fase LCP sono l'unità di ricezione ricostruita massima (MRRU) e il discriminatore endpoint (EndpointDisc):

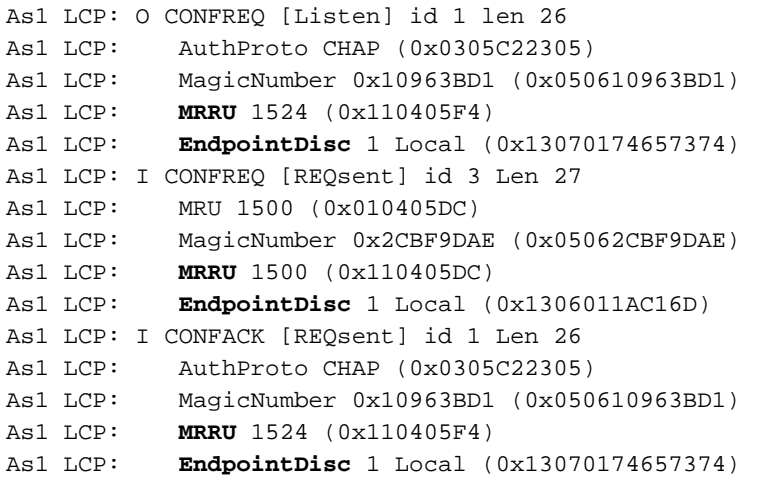

As1 LCP: O CONFACK [ACKrcvd] id 3 Len 24 As1 LCP: MRU 1500 (0x010405DC) As1 LCP: MagicNumber 0x2CBF9DAE (0x05062CBF9DAE) As1 LCP: **MRRU** 1500 (0x110405DC) As1 LCP: **EndpointDisc** 1 Local (0x1306011AC16D) As1 LCP: State is Open

Come per gli altri elementi della negoziazione LCP, l'MRRU e l'EndpointDisc devono essere concordati da entrambe le estremità della connessione durante lo scambio di CONFREQ e CONFACK. Entrambe le estremità della connessione devono inviare CONFACK affinché il protocollo venga stabilito. Per ulteriori informazioni su come leggere l'output della negoziazione debug ppp, consultare il documento [Descrizione dell'output della](//www.cisco.com/warp/customer/471/debug_ppp_negotiation.html) [n](//www.cisco.com/warp/customer/471/debug_ppp_negotiation.html)egoziazione debug ppp.

Dopo che il protocollo MPPP è stato negoziato correttamente durante la fase LCP della negoziazione PPP e il completamento del protocollo CHAP (Challenge Handshake Authentication Protocol) o PAP (Password Authentication Protocol), il software Cisco IOS creerà un'interfaccia di accesso virtuale per rappresentare il bundle MPPP. Per ulteriori informazioni sugli utilizzi e la teoria delle interfacce di accesso virtuale, vedere la sezione [Funzionalità PPP di accesso virtuale](//www.cisco.com/warp/customer/131/4.html) [nella](//www.cisco.com/warp/customer/131/4.html) documentazione d[i](//www.cisco.com/warp/customer/131/4.html) [Cisco IOS.](//www.cisco.com/warp/customer/131/4.html)

La creazione dell'interfaccia di accesso virtuale viene segnalata nell'output della negoziazione PPP di debug dai seguenti elementi:

As1 PPP: Phase is VIRTUALIZED

A partire da questo punto, la negoziazione PPP dei protocolli di controllo di rete viene gestita dall'interfaccia di accesso virtuale. Ad esempio:

```
Vi1 PPP: Treating connection as a dedicated line
Vi1 PPP: Phase is ESTABLISHING, Active Open
Vi1 LCP: O CONFREQ [Closed] id 1 Len 37
...
Vi1 PPP: Phase is UP
Vi1 IPCP: O CONFREQ [Closed] id 1 len 10
Vi1 IPCP: Address 192.168.10.1 (0x0306C0A80A01)
...
```
Una volta stabilita la connessione MPPP, le informazioni sulla connessione sono disponibili nell'output del comando show ppp multilink:

```
router#show ppp multilink
Virtual-Access1, bundle name is RemoteRouter
   0 lost fragments, 0 reordered, 0 unassigned, sequence 0x29/0x17 rcvd/sent
   0 discarded, 0 lost received, 1/255 load
   Member links: 1 (max not set, min not set)
     Async1
```
Il nome del bundle è il nome utente autenticato del dispositivo client connesso. I collegamenti dei membri sono un elenco delle interfacce fisiche che sono membri attivi del bundle. Nell'esempio di cui sopra, solo un collegamento è attualmente attivo, ma il router può aggiungere altri collegamenti al bundle in un determinato momento.Per disconnettere un collegamento specifico (piuttosto che l'intero bundle), usare il comando clear interfaceinterfaccia. Ad esempio, deselezionare l'interfaccia Async1.

L'ordine in cui verrà tentata per prima la convenzione di denominazione (come indicato in Nome

pacchetto) può essere modificato utilizzando il comando multilink bundle-name.

Inoltre, il comando show interface è valido per l'interfaccia di accesso virtuale così come per qualsiasi altra interfaccia fisica o logica. Verranno presentate le stesse informazioni visualizzate in qualsiasi altro output show interface.

router#**show interface virtual-access 1** Virtual-Access1 is up, line protocol is up Hardware is Virtual Access interface Description: **Multilink PPP to RemoteRouter**

*! -- This VAccess interface is conencted to "RemoteRouter"* Internet address is 192.168.10.1/24 MTU 1500 bytes, BW 7720 Kbit, DLY 100000 usec, reliability 255/255, txload 1/255, rxload 1/255 Encapsulation PPP, loopback not set Keepalive set (10 sec) DTR is pulsed for 5 seconds on reset LCP Open, **multilink Open**

*! -- multilink state should be Open for a successful connection* Open: IPCP Last input 00:00:01, output never, output hang never Last clearing of "show interface" counters 04:25:13 Queueing strategy: fifo Output queue 0/40, 0 drops; input queue 0/75, 0 drops 5 minute input rate 12000 bits/sec, 2 packets/sec 5 minute output rate 12000 bits/sec, 2 packets/sec 2959 packets input, 2075644 bytes, 0 no buffer Received 0 broadcasts, 0 runts, 0 giants, 0 throttles 0 input errors, 0 CRC, 0 frame, 0 overrun, 0 ignored, 0 abort 2980 packets output, 2068142 bytes, 0 underruns 0 output errors, 0 collisions, 0 interface resets 0 output buffer failures, 0 output buffers swapped out 0 carrier transitions

### <span id="page-8-0"></span>Informazioni correlate

- [Informazioni sull'output del comando debug ppp negotiation](//www.cisco.com/warp/customer/471/debug_ppp_negotiation.html?referring_site=bodynav)
- <u>[Risoluzione dei problemi relativi agli errori delle seconde chiamate del canale B sui](//www.cisco.com/warp/customer/471/ppp_multilink_ts.html?referring_site=bodynav)</u> [collegamenti ISDN BRI](//www.cisco.com/warp/customer/471/ppp_multilink_ts.html?referring_site=bodynav)
- [Configurazione di BRI-to-BRI Dialup con mappe dialer DDR](//www.cisco.com/warp/customer/129/config-bri-map.html?referring_site=bodynav)
- [Funzioni PPP di accesso virtuale in Cisco IOS](//www.cisco.com/warp/customer/131/4.html?referring_site=bodynav)
- [Progettazione e debug PPP](http://btobsearch.barnesandnoble.com/booksearch/isbninquiry.asp?ISBN=0201185393&pdf=y&userid=554E0CAT6P&btob=Y&referring_site=bodynav)
- [Pagina di supporto per PPP](//www.cisco.com/cgi-bin/Support/browse/psp_view.pl?p=Internetworking:PPP&referring_site=bodynav)
- [Supporto tecnico Cisco Systems](//www.cisco.com/en/US/customer/support/index.html?referring_site=bodynav)